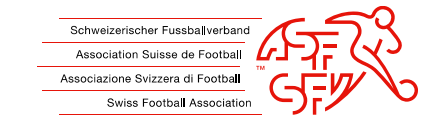

# **Istruzioni: Boicottaggio dei giocatori via clubcorner.ch**

Queste istruzioni mostrano ai club come presentare correttamente una richiesta di boicottaggio contro un giocatore tramite l'applicazione clubcorner.ch.

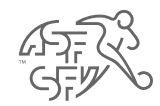

## **Voce precedente "Boicottaggio responsabile" su clubcorner.ch**

• Non tutti i funzionari di club sono autorizzati a inserire una richiesta di boicottaggio contro un giocatore su clubcorner.ch. Per poter creare una richiesta di boicottaggio, alla persona interessata deve essere assegnato in anticipo il ruolo di "Boicottaggio responsabile".

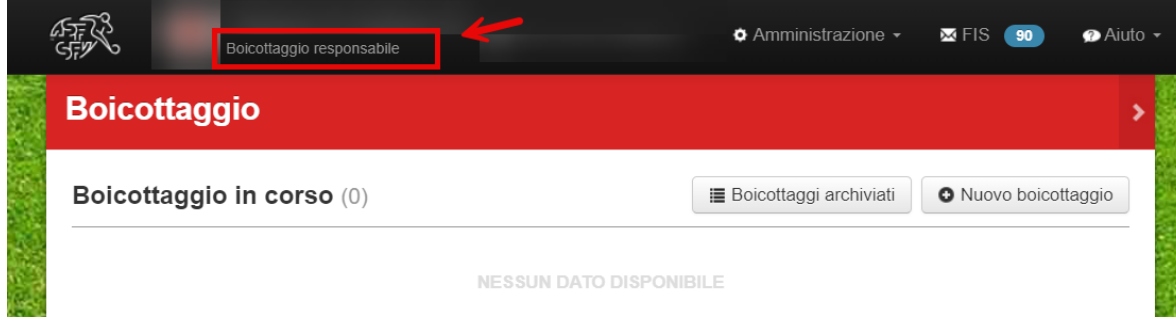

Fig. 1: Ruolo richiesto "Boicottaggio responsabile".

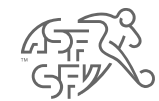

#### **Funzione "Boicottaggio"**

- Ci sono due modi per accedere alla funzione "Boicottaggio" in clubcorner.ch.
	- 1. Se il candidato o il club ha compiti in sospeso nell'area "Boicottaggio", può accedere a questa funzione tramite la dashboard.
	- 2. È anche possibile cliccare sulla sezione "Boicottaggio" sotto "Azioni" per accedere a quest'area.

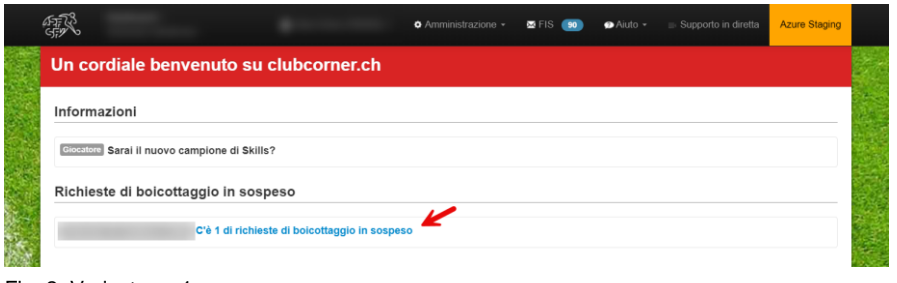

Fig. 2: Variante n. 1

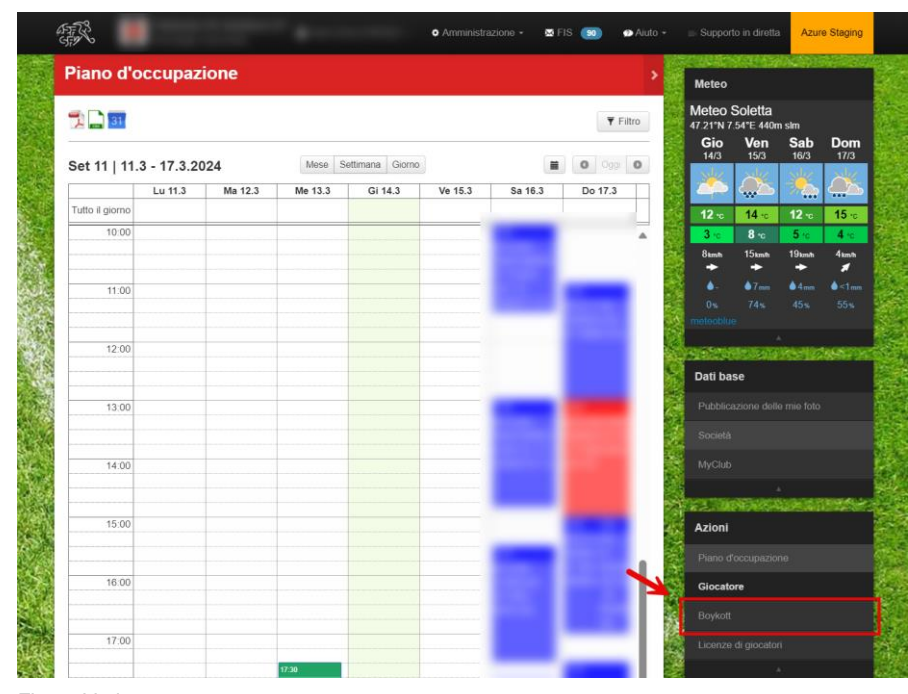

Fig. 3: Variante n. 2

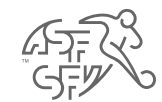

# **Stato della richiesta di boicottaggio**

• Le richieste di boicottaggio registrate sono suddivise in tre stati: "Boicottaggio in corso", "Boicottaggio presso la federazione" e "Boicottaggio completato".

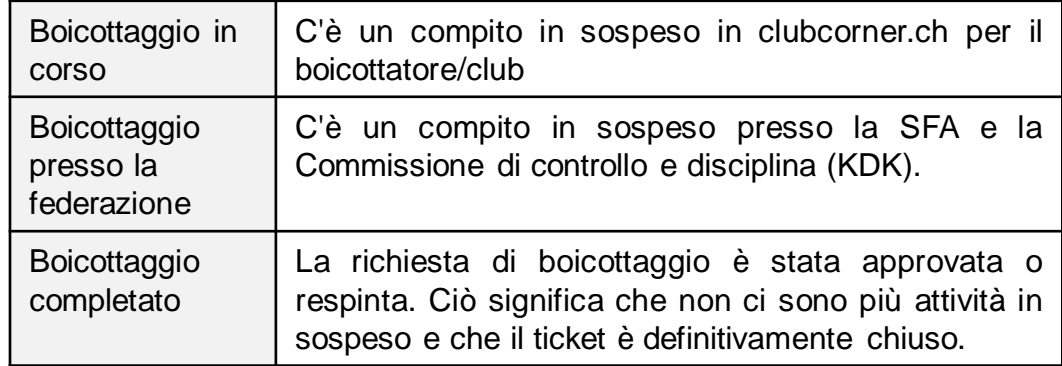

• L'illustrazione mostra anche che il pulsante "Nuovo boicottaggio" può essere usato per presentare una richiesta di boicottaggio contro un giocatore.

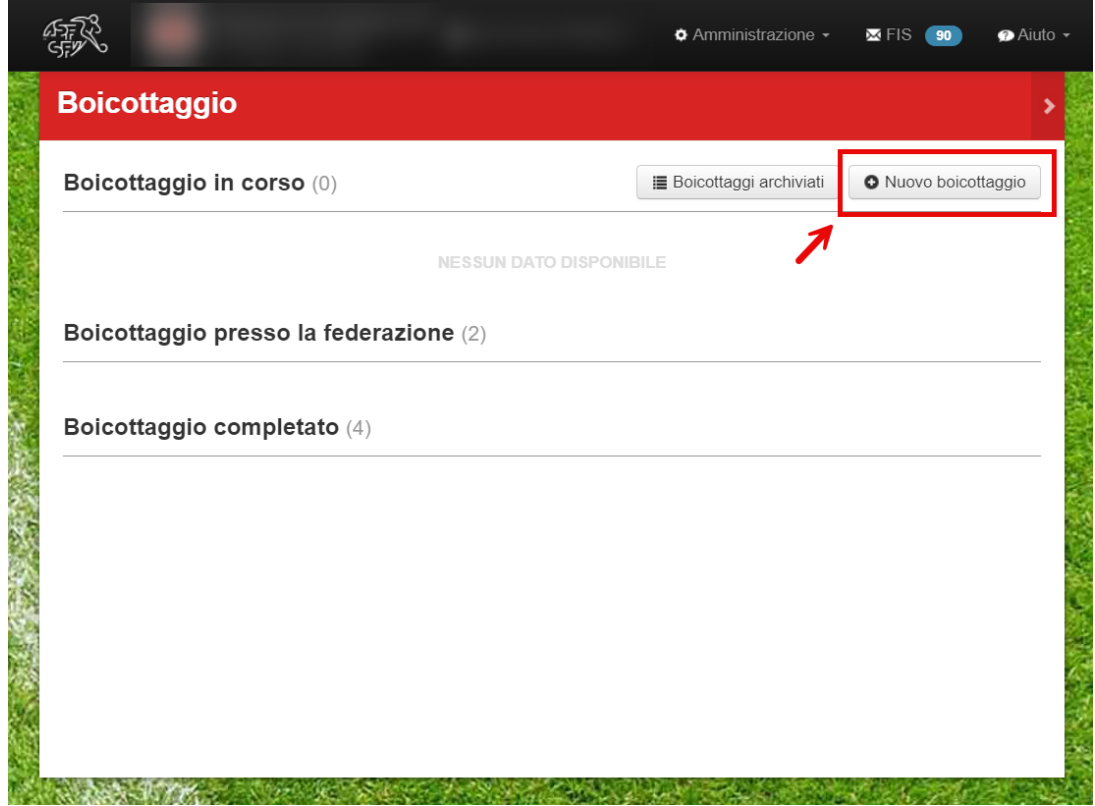

Fig. 4: pulsante "Nuovo boicottaggio

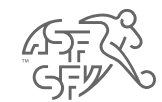

## **Ricerca giocatori**

• Il passo successivo è la ricerca del giocatore da boicottare. I campi "Nome" e "Cognome" sono obbligatori e devono quindi essere compilati.

**Attenzione:** la ricerca dei giocatori funziona solo per un periodo di 24 mesi. I giocatori che non sono stati eleggibili per il club per più di 24 mesi non possono essere trovati o boicottati.

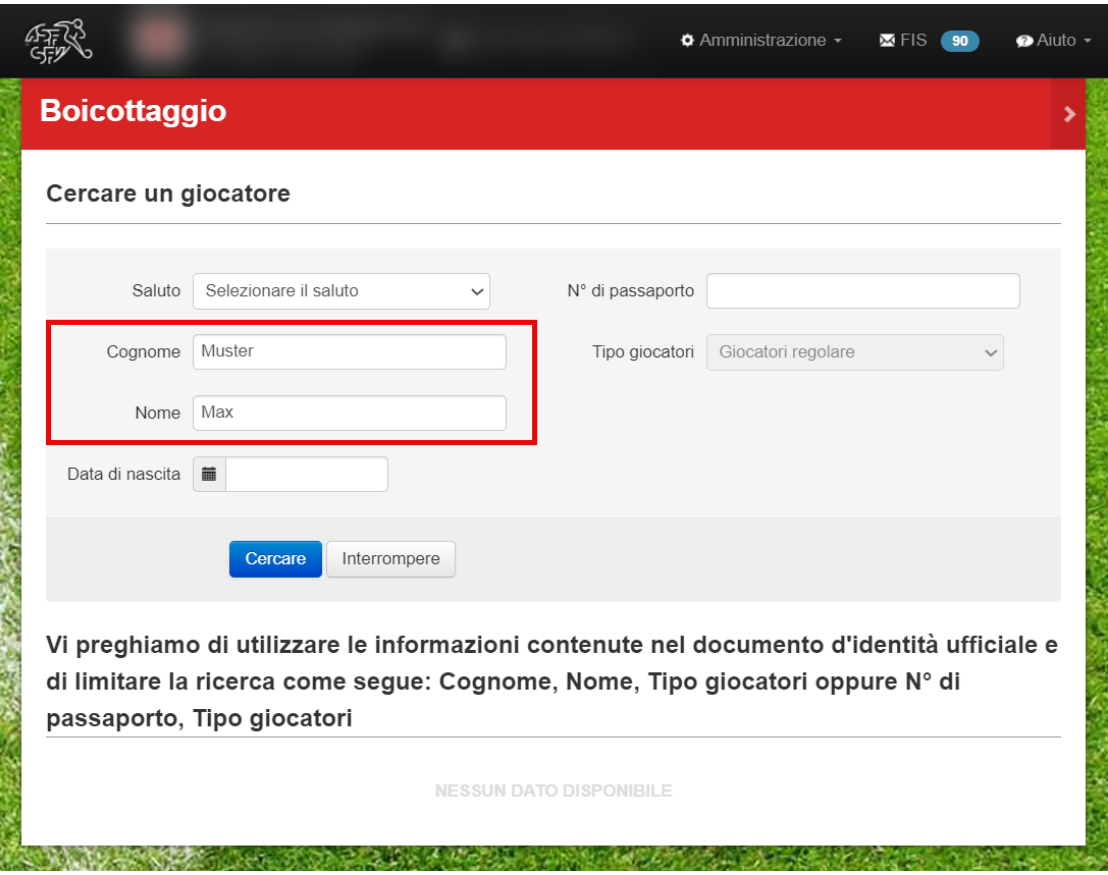

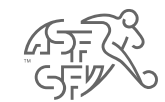

# **Selezionare il giocatore**

• A questo punto è possibile selezionare il giocatore corrispondente tramite il pulsante rosso "Selezionare".

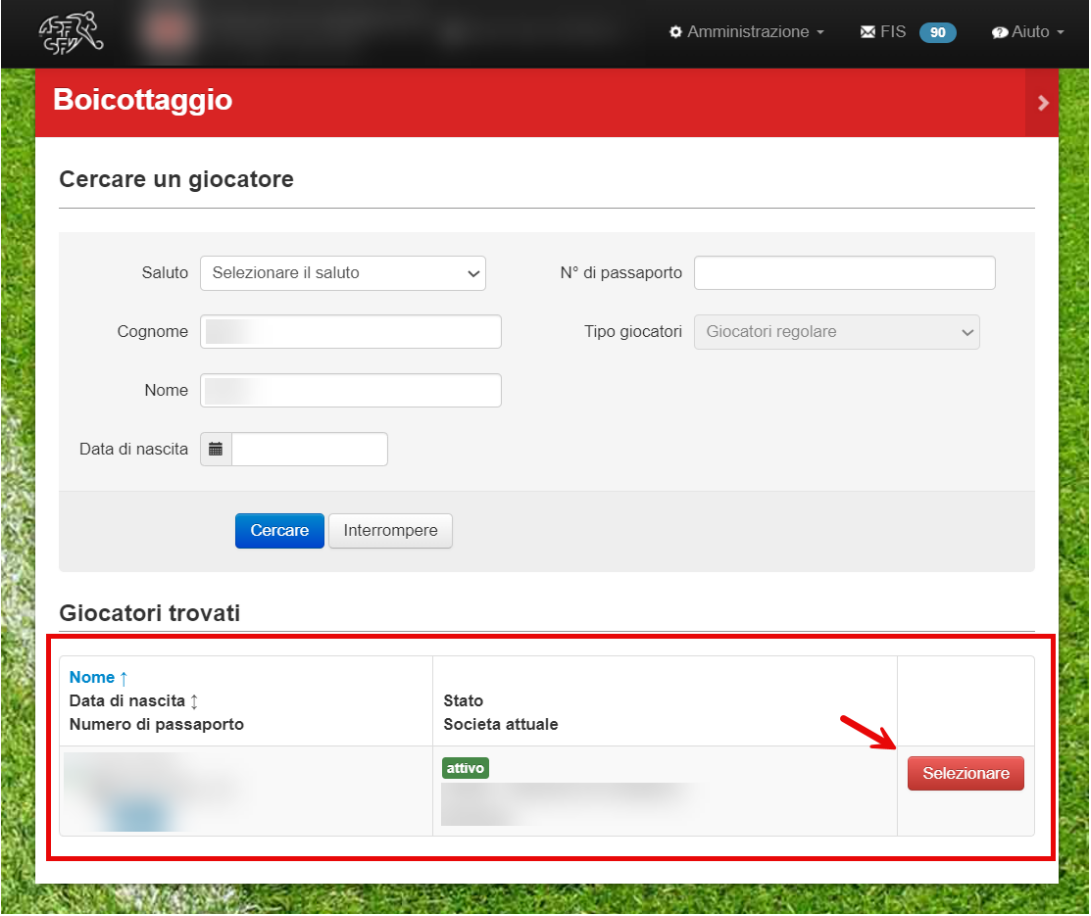

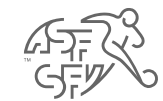

## **Creare l'applicazione**

- È quindi necessario inserire/caricare i seguenti dati (\* = campi obbligatori):
	- Importo dovuto
	- Fattura
	- Promemoria
	- Statuti dell'associazione / risoluzioni interne
- Inoltre, esistono altri tipi di documenti, come una conferma di pagamento (ad esempio per un pagamento parziale), una dichiarazione del giocatore, ecc. che possono essere caricati dal club o dal richiedente.

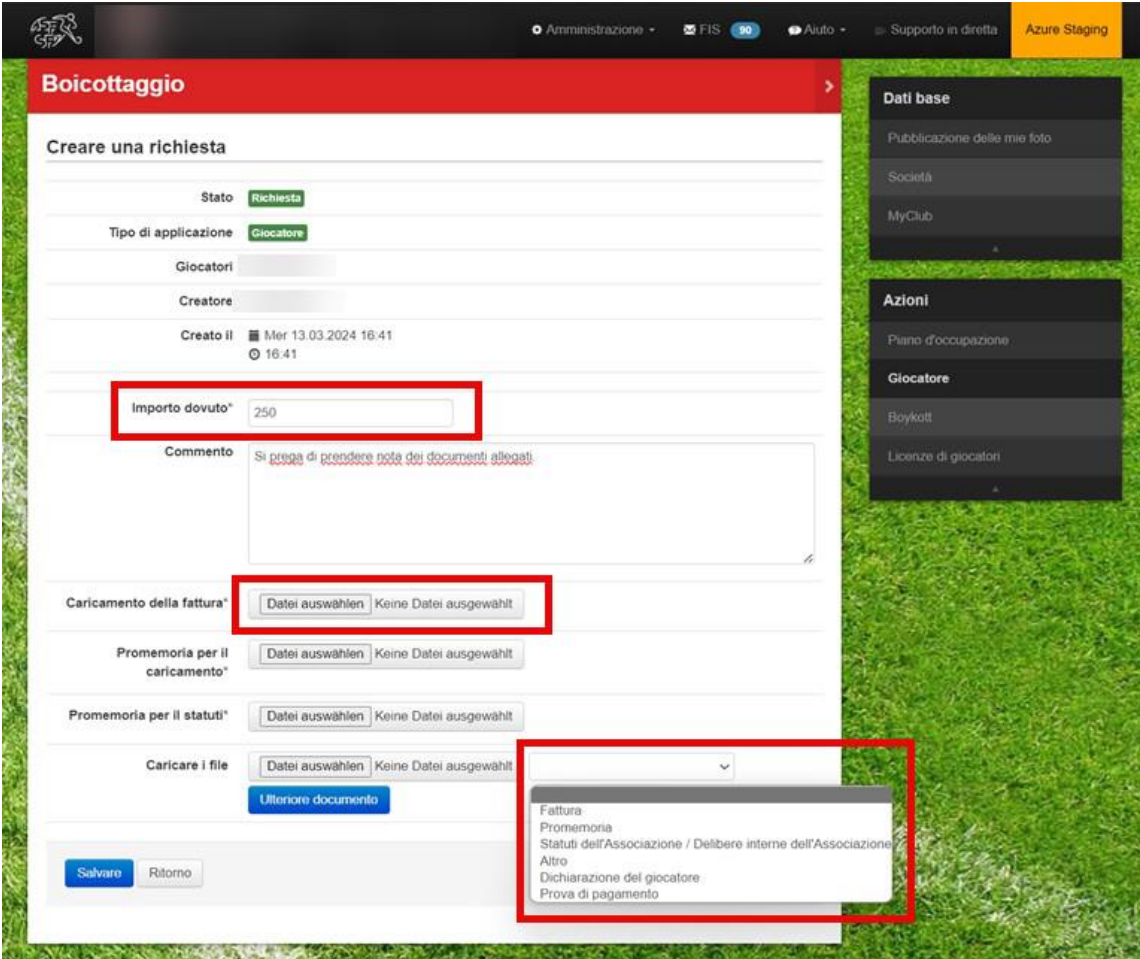

Fig. 7: Campi obbligatori - richiesta di boicottaggio

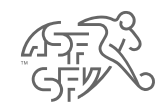

## **Nota sulla prestazione di servizi per un importo di CHF 50.00**

- Prima della presentazione definitiva della domanda di boicottaggio, viene visualizzato un avviso che indica l'addebito di CHF 50.00 per la presentazione della domanda di boicottaggio.
- Confermando il presente avviso, il club accetta questa condizione.

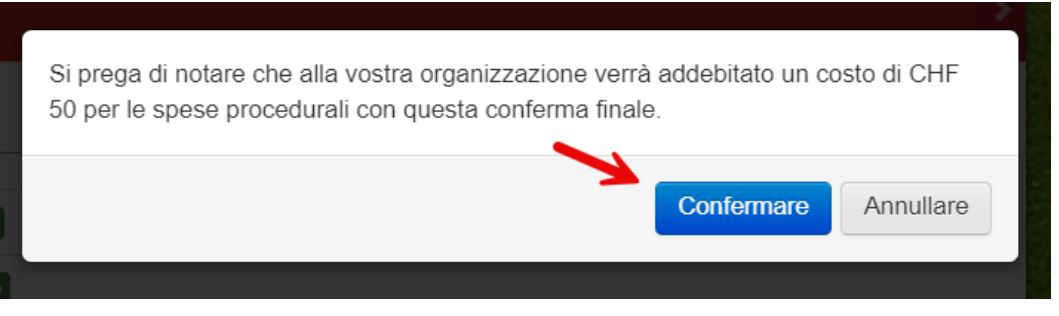

Fig. 8: Nota sulla fornitura di servizi

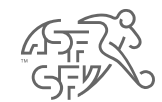

#### **Invito a presentare osservazioni - Richiedente (club)**

- Una volta presentata la domanda di boicottaggio, c'è solo un'attività in sospeso nel corso del processo di boicottaggio, che deve essere gestita dal club.
- Non appena il giocatore ha preso posizione sulla richiesta di boicottaggio, al club verrà chiesto di indicare se aderisce ancora alla richiesta di boicottaggio (o se, ad esempio, nel frattempo il giocatore ha effettuato un pagamento).
- A questa domanda si può rispondere "si" o "no" con il "boicottaggio responsabile".
- **Nota:** Sarete naturalmente informati via e-mail non appena un'attività in sospeso sarà disponibile per voi su clubcorner.ch o lo stato della richiesta di boicottaggio sarà cambiato.

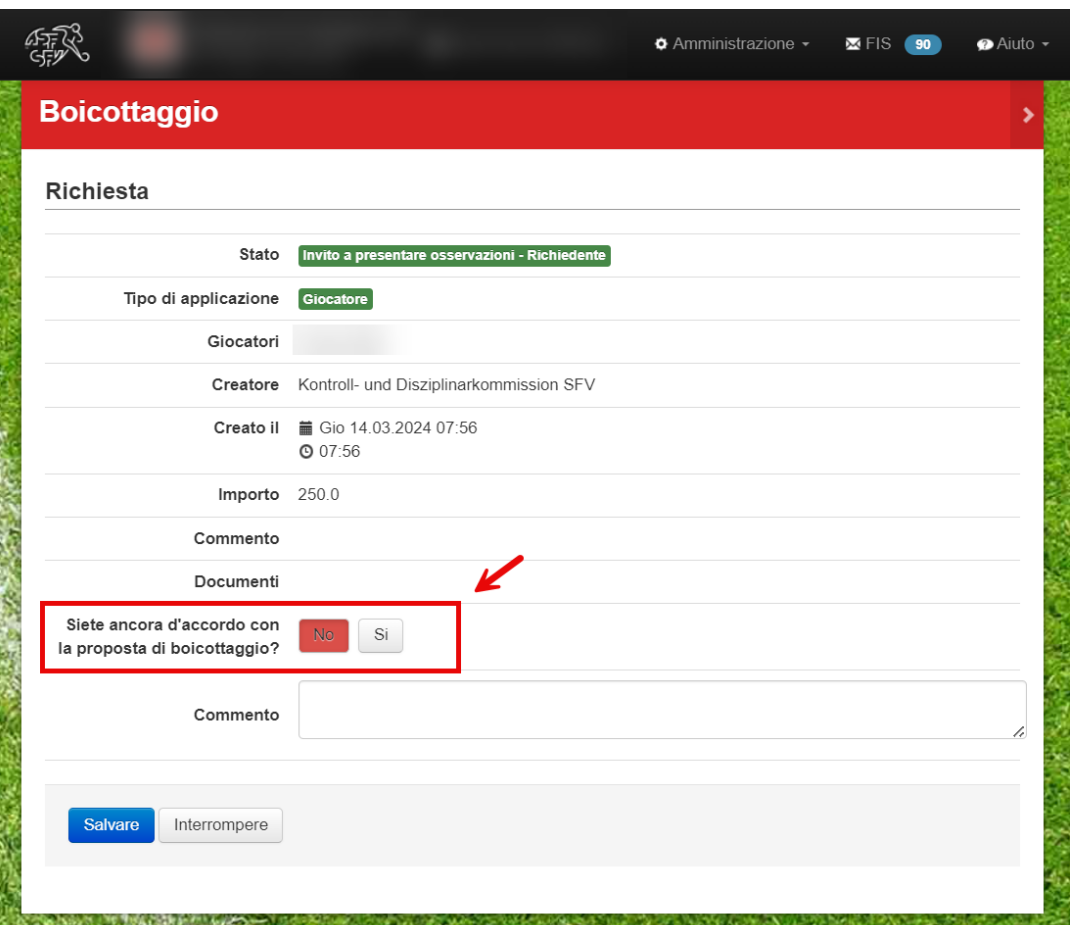

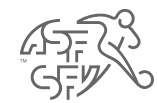

#### **Decisione**

- Non appena viene dichiarato un boicottaggio nei confronti del giocatore, la decisione può essere visualizzata in forma abbreviata su clubcorner.ch per il "boicottaggio responsabile".
- Inoltre, la decisione con tutti i dettagli sarà inviata via e-mail al giocatore e al "boicottaggio responsabile" (con copia agli indirizzi e-mail 1 e 2 del club).

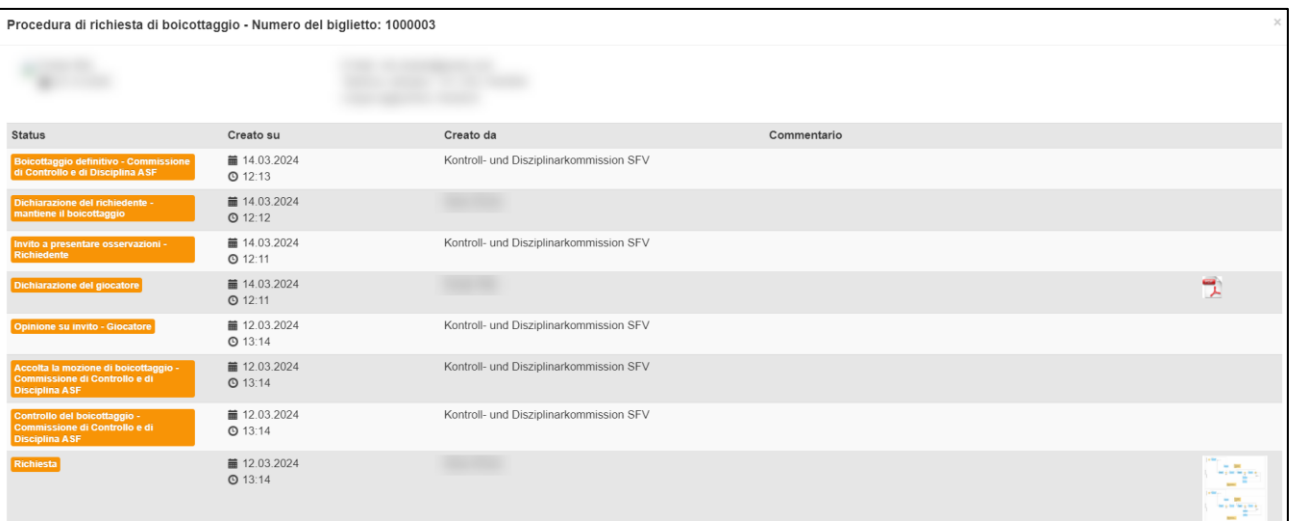

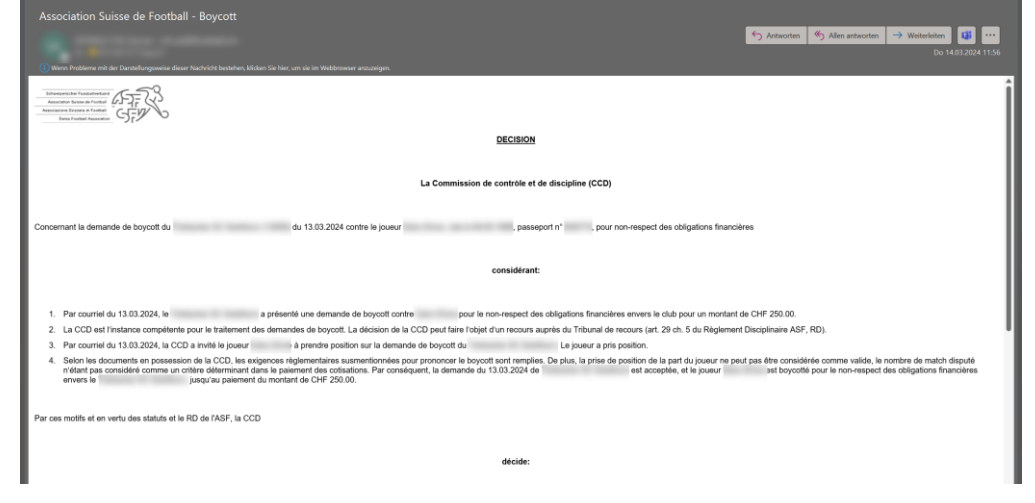

Fig. 11: Decisione via e-mail

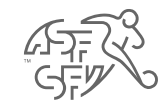

## **Annullare il boicottaggio**

• Se il club o il richiedente desidera annullare il boicottaggio imposto al giocatore per vari motivi, è possibile farlo cliccando sul pulsante "Annullare il boicottaggio".

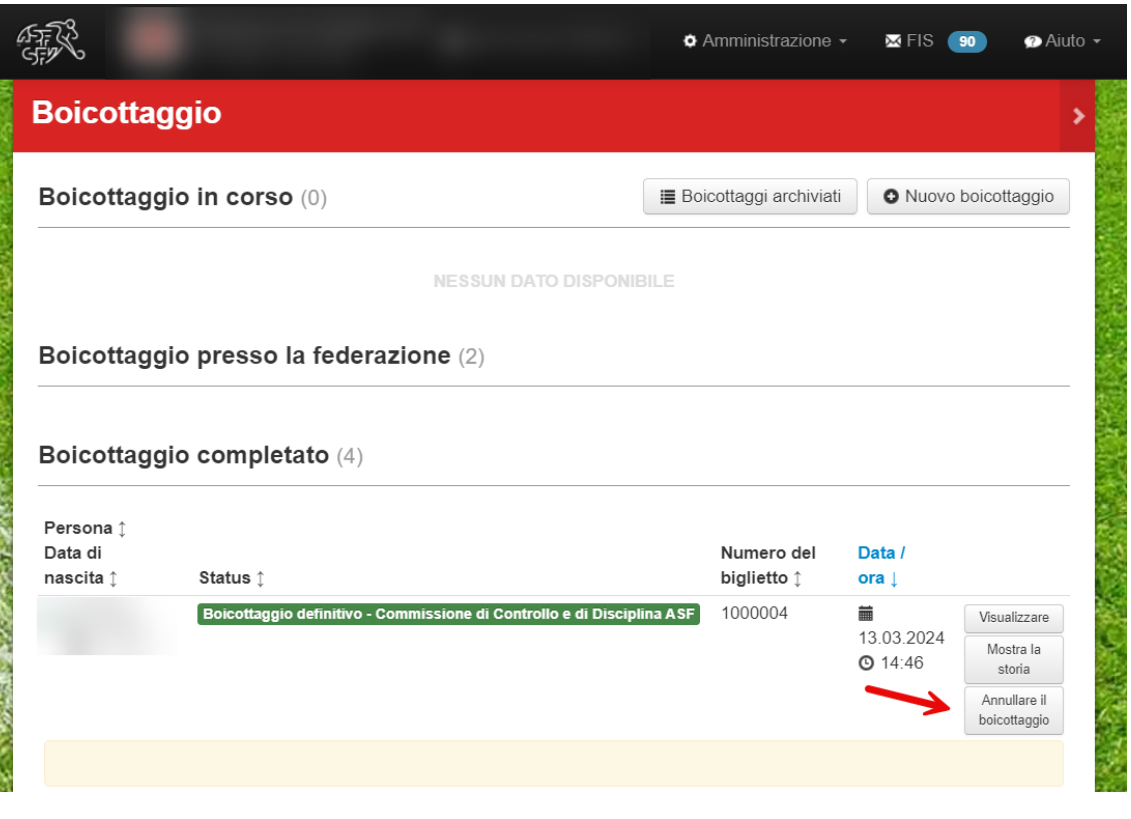

Fig. 12: Annullamento del boicottaggio

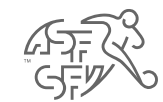

# **Annullare il boicottaggio**

• Prima che il boicottaggio imposto al giocatore venga definitivamente annullato, il motivo dell'annullamento deve essere indicato in forma testuale.

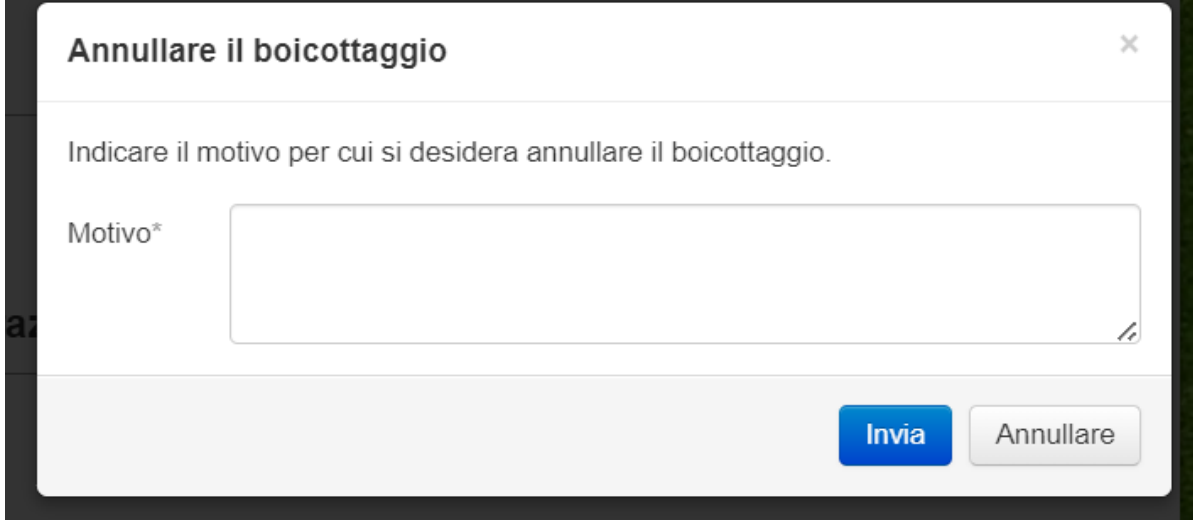

Fig. 13: Motivo della cancellazione